# **COMUNICACIÓN 11**

La traducción del lector de pantallas gratuito NVDA al catalán y su difusión en el ámbito catalán

Rubén Alcaraz, Mireia Ribera, Marina Salse, Santi Moese

Profesor asociado, Profesora agregada, Profesora Titular de Escuela Universitária, Tiflotécnico

Universidad de Barcelona, Colaborador externo

#### **Resumen**

Non-Visual Desktop Access (NVDA) es un lector de pantallas de software libre y gratuito que en los últimos años ha logrado ofrecer funcionalidades similares al resto de lectores de pantalla comerciales disponibles en el mercado. Actualmente, la aplicación se encuentra disponible en 47 idiomas diferentes, entre los cuales el español y el catalán. En esta ponencia, se describen las principales características de esta aplicación, así como el proceso de traducción al catalán y difusión de la herramienta realizada por el Grupo de Investigación Adaptabit de la Universidad de Barcelona

### **1. Introducción**

Los lectores de pantallas son un tipo de ayuda técnica que permite a las personas con algún tipo de discapacidad visual el uso de ordenadores y de otros tipos de dispositivos informáticos como móviles o tabletas. Su funcionamiento se fundamenta en la transformación del texto disponible en la pantalla en voz sintetizada, de manera que las personas que los utilizan puedan escuchar el contenido con el que están interactuando. Sin lectores de pantalla, las personas ciegas o con muy poco resto de visión dependerían de terceros para realizar tareas tan cotidianas como acceder a Internet, consultar el correo electrónico o utilizar un procesador de textos, agudizando de esta manera la brecha digital entre personas con y sin discapacidad. Los lectores de pantalla también benefician a otros colectivos como personas con trastornos de lenguaje que se benefician de un refuerzo por voz en la lectura o a personas que están aprendiendo idiomas.

Pero la discapacidad no es el único tipo de brecha digital. Existen otros factores como el económico, educativo, de género o el más relacionado con el tema que nos ocupa, el idiomático. En este sentido, es de vital importancia que todas las personas, con independencia del idioma que hablen, puedan acceder en igualdad de condiciones a la tecnología. El objetivo del proyecto de traducción del lector de pantallas NVDA al catalán pretende por un lado, fomentar y difundir el uso del que actualmente es el mejor lector de pantallas de software libre y, por el otro, facilitar su acceso a la comunidad lingüística catalana.

### **2. Qué es NVDA**

NVDA (Non-Visual Desktop Access) es un lector de pantallas de software libre para sistemas operativos Windows. El proyecto fue iniciado por Michael Curran en el año 2006. Sólo un año más tarde, Curran creó junto a James Teh una organización sin ánimo de lucro bajo el nombre de NV Access, encargada del desarrollo de este lector de pantallas (Teh, James; Curran, 2014).

Actualmente, NVDA se utiliza en más de 120 países y ha sido traducido a un total de 47 idiomas, entre los cuales el español, el gallego, el aragonés y el catalán.

NVDA se distribuye bajo licencia GPLv2. El software libre es, según la Free Software Foundation (Free Software Foundation, 2016) aquel que "respeta la libertad de los usuarios", al permitirles, "ejecutar, copiar, distribuir, estudiar, modificar" e incluso mejorar el programa. Sólo se considera totalmente libre aquel software cuya licencia de uso permite a los usuarios del mismo contar con las siguientes cuatro libertades básicas: ejecutar la aplicación con cualquier propósito; acceder al código fuente para editarlo; redistribuir copias; y distribuir copias de sus versiones modificadas a terceros.

Más allá de consideraciones éticas, desde el punto de vista práctico, la posibilidad de acceder al código fuente de la aplicación abre las puertas a cualquier desarrollador interesado en contribuir a la mejora de la aplicación. Contribuciones que pueden formar parte del núcleo del programa, o distribuirse en forma de complementos que pueden instalarse junto a éste para extender las funcionalidades iniciales del mismo. En el caso de NVDA, esto se traduce en una interesante lista de complementos, como la mantenida por la comunidad de usuarios en el NVDA Community Add-ons website.

Actualmente, tanto en Cataluña, como en el resto de España, el lector de pantalla propietario JAWS domina el mercado con una adopción superior a NVDA. No obstante, en los últimos años el equipo de NV Access ha mejorado mucho la aplicación, hasta el punto que hoy en día se erige como una alternativa robusta para cualquier usuario que no pueda o no quiera realizar una fuerte inversión como la que implica adquirir una licencia de JAWS. En este sentido, el precio es otro de los beneficios del software libre, erigiéndose como la única alternativa, no sólo en muchos países subdesarrollados o en vías de desarrollo, sino también para todas aquellas personas que no pueden permitirse el elevado coste de la licencia de JAWS en nuestro territorio.

El modelo de software libre también promueve y permite la traducción a idiomas minoritarios, no necesariamente rentables comercialmente como podría ser el caso del catalán.

### **2.1. Características técnicas de NVDA**

NVDA incorpora de serie el sintetizador de software libre eSpeak con soporte para más de 40 idiomas, entre los cuales el español y el catalán. La aplicación también es compatible con otros sintetizadores libres o comerciales que se pueden instalar como complementos del programa.

También permite el uso de diferentes líneas Braille como la PAC Mate Series de FreedomScientific, la Optelec ALVA BC640/680, las Handy Tech, las Braillex de Papenmeier, las Human Ware Braille Note, o la española EcoBraille. Por lo que respecta a navegadores web y software de productividad, NVDA ofrece un buen soporte para Mozilla Firefox e Internet Explorer, algo menos en el caso de Google Chrome. Entre los clientes de correo electrónico, tanto Mozilla Thunderbird como Microsoft Outlook presentan un alto grado de compatibilidad. Finalmente, entre los paquetes de ofimática destaca la compatibilidad con Microsoft Office (Word, Excel y Power Point), aunque también presenta un alto grado de compatibilidad con OpenOffice. NVDA también se ha adaptado a Windows 8, permitiendo su uso en equipos con pantallas táctiles que utilicen este sistema operativo.

NVDA permite guardar perfiles de configuración de la aplicación con las preferencias, por ejemplo, de diferentes usuarios que compartan equipo, o de un mismo usuario para diferentes contextos, como navegar por Internet o trabajar con un paquete ofimático. Una de las características más interesantes de NVDA es la posibilidad de generar una versión portable de la aplicación capaz de conservar la configuración guardada por el usuario en su entorno de trabajo habitual. Esto permite a los usuarios de NVDA guardar la aplicación en una memoria USB que pueden conectar a cualquier equipo para lanzar la aplicación. De esta manera, el usuario no depende del software instalado en ordenadores públicos (bibliotecas públicas, cibercafés, centros cívicos, etc.) para realizar cualquier tarea o trámite.

### **3. Desarrollo del proyecto**

Más allá de la disponibilidad de una versión en catalán de una herramienta de software libre tan importante para la comunidad de personas ciegas y con baja visión o con dislexia, el proyecto ha incluido acciones para fomentar el uso de esta herramienta a través de actividades formativas y de difusión sobre la herramienta.

### **3.1. Fase 1: traducción y creación de recursos sobre NVDA**

La primera fase del proyecto se inició en agosto de 2014, con la incorporación del equipo de trabajo Adaptabit a la comunidad de usuarios traductores de NVDA. Hasta el momento, ningún particular o grupo había iniciado ninguna acción en esta línea dentro de la comunidad lingüística catalana.

Antes de iniciar el proceso de traducción de cualquier programa informático es muy importante estar familiarizado con su funcionamiento, opciones, funciones y mensajes, debido a la descontextualización que implica un proceso de traducción en el que los cambios realizados no se observan inmediatamente sobre la interfaz, sino que, por decirlo de alguna manera, vamos traduciendo a ciegas una lista de cadenas de texto desorganizada que se corresponden a diferentes partes del programa. Por ello, el equipo, realizó diversas pruebas de uso de la herramienta en entornos web y ofimáticos para familiarizarse con ella. Muchos programas desarrollados de forma colaborativa integran un sistema de control de versiones que permite gestionar fácilmente los cambios que llevan a cabo diferentes programadores o colaboradores sobre un mismo proyecto. En el caso de NVDA, cada traductor puede ir incorporando sus aportaciones al idioma en el que esté trabajando, y la herramienta se encarga de fusionarlas, avisando sobre posibles conflictos que se hayan podido generar durante el proceso. El sistema también es capaz de recordar cada uno de los cambios que se han ido realizando en el repositorio, tanto en cada uno de los archivos, como en los diferentes directorios implicados, para revisiones y posibles correcciones.

En el caso de NVDA, el sistema de control de versiones es Subversion (más conocido por las siglas SVN), un sistema centralizado sobre el que trabajan los diferentes traductores del proyecto. El proyecto se encuentra alojado en Assembla, una la plataforma online que ofrece éste servicio. El acceso al repositorio que aloja los archivos de traducción se puede realizar a partir de cualquier cliente SVN, como por ejemplo TortoiseSVN, recomendado por el equipo de NVDA. El uso de este cliente permite trabajar en un entorno Windows sobre los diferentes ficheros de traducción de una manera rápida y sencilla.

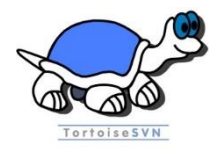

# **Figura 1. Logo Tortoise SVN**

Una vez un traductor ha sido aceptado en el equipo colaborador de NVDA y dado de alta en Assembla, puede descargarse en local una copia de todos los archivos de traducción. Asimismo, recibirá correos electrónicos automatizados en los que se informa al equipo de trabajo de cambios y nuevos elementos pendientes de traducción. La copia local y la copia remota de la traducción deben mantenerse sincronizadas, para trabajar siempre con la copia más reciente de los archivos, lo implica descargar las actualizaciones del repositorio en local, así como publicar los cambios en remoto (hacer un "*commit*") al finalizar nuestras actualizaciones.

NVDA ofrece distintos archivos para su traducción:

"nvda.po", que se corresponde con la interfaz del programa;

Los ficheros .po derivan del uso de gettext, una de las bibliotecas de internacionalización más utilizadas para el desarrollo de programas que soportan interfaces en varios idiomas. Sobre ellos trabaja el traductor, utilizando para ello un editor de texto plano, o una herramienta de traducción específica como, por ejemplo, poEdit. El fichero contiene, para cada cadena de texto a traducir, el texto original en inglés, una línea vacía donde incluir la traducción y una nota o mensaje de ayuda que facilitan la traducción, minimizando el problema de la descontextualización antes comentado.

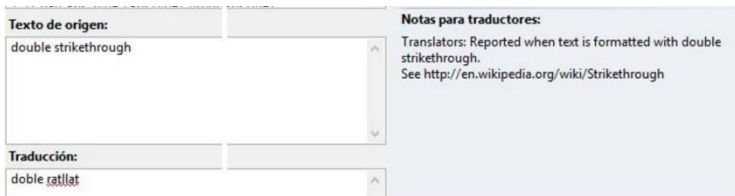

## **Figura 2. Detalle de una de las notas para los traductores del fichero .po**

A partir del fichero .po se genera un fichero binario con extensión .mo que será el utilizado junto a la distribución con el paquete de software.

- "characterDescriptions.dic", con los nombres de los diferentes caracteres en el idioma en cuestión;
- "symbols.dic", que incluye los nombres de los símbolos y signos de puntuación del idioma;

Estos dos ficheros son simples archivos de texto con información de los caracteres o símbolos y su deletreado en el idioma correspondiente. Para traducirlos se necesita una aplicación tan simple como el bloc de notas.

- "userGuide.t2t", que contiene la guía oficial de usuario.
- "changes.t2t", de traducción opcional, con la lista de cambios y novedades disponibles para cada una de las versiones de NVDA.

La extensión .t2t se corresponde al formato txt2tags. A partir de éste se generan las versiones en formato HTML de la guía de usuario y el archivo con la lista de cambios. Txt2tags es un generador de documentos que, a partir de un sencillo sistema de marcado, permite generar versiones en múltiples formatos como HTML, LaTeX o versiones compatibles con las principales tecnologías wiki. El proceso es totalmente transparente para el traductor, que solamente tiene que preocuparse por actualizar el archivo .t2t de acuerdo a su sintaxis.

Para cada una de las revisiones de la guía de usuario y el historial de cambios, se generan en el repositorio diferentes archivos con las diferencias entre la revisión en curso y la inmediatamente anterior para facilitar la tarea de traducción.

Finalmente, se puede traducir el fichero "Add-ons", correspondiente a los complementos de NVDA.

El trabajo inicial de puesta al día, supuso la traducción de alrededor de 24000 palabras entre las contenidas en los ficheros de localización de la aplicación (interfaz de usuario), la guía oficial de usuario y los dos diccionarios (el de caracteres y el de símbolos).

Adicionalmente, y en respuesta a una petición de la empresa ACapela, responsable de la creación de voces comerciales de alta calidad, y que ya dispone de una voz en catalán que deseaba adaptar a NVDA, el grupo Adaptabit decidió colaborar también en la traducción de su interfaz, para facilitar que aquellos usuarios que deseen disponer de una voz de máxima calidad, eso sí con un coste asociado, también pudiesen utilizarla en su lengua. ACapela promueve el uso de NVDA y colabora con el proyecto, y su voz para este lector de pantallas ya ha sido traducida a múltiples idiomas.

### **3.2. Fase 2: Difusión y acción formativa**

Paralelamente al proceso de traducción, se creó un manual sobre NVDA dirigido a *webmasters* y consultores de accesibilidad, un perfil de usuario clave para la creación de recursos web y que utiliza lectores de pantalla reales para garantizar que sus contenidos son compatibles con estas tecnologías y ofrecen, por tanto, un nivel de accesibilidad adecuado. Se trata de un documento eminentemente práctico, que resume las principales características y funciones del lector de pantalla, y que se complementa con una serie de ejercicios prácticos pensados para poner en práctica las principales órdenes y comandos de la aplicación.

También se preparó una recopilación de recursos disponibles en Internet sobre NVDA, como seminarios en línea o noticias de interés, entre otros.

Finalmente, para facilitar una experiencia de usuario de NVDA de calidad, entre los recursos compartidos en el sitio web del Grupo Adaptabit se incluyó la versión gratuita de un paquete de voces de la empresa Vocalizer Express para NVDA, así como el controlador necesario para su integración en la aplicación. El proceso de instalación del controlador y el paquete de voces también se explica en el sitio web del Grupo Adaptabit. Como hemos comentado anteriormente, NVDA, por defecto, cuenta con un sintetizador propio y un paquete de voces totalmente funcional. No obstante, estas voces no presentan una calidad todavía comparable a las voces comerciales disponibles en el mercado.

Las acciones de difusión se iniciaron en enero de 2015. Una vez finalizada la traducción de NVDA y la creación de los diferentes recursos comentados en el punto anterior, se publicaron diferentes noticias en el sitio web del Grupo, el Boletín de noticias de la Facultad de Biblioteconomía y Documentación, y en el blog del Grupo de Trabajo de Software libre del Colegio Oficial de Bibliotecarios-Documentalistas de Cataluña.

A raíz de estas noticias y hasta el día de hoy, Adaptabit ha recibido diferentes consultas de usuarios interesados tanto en el uso de la aplicación, como en participar de alguna manera en el proceso de traducción. En este sentido, se elaboraron unas FAQ para ambos casos y se habilitó un formulario de contacto específico.

En cuanto a las acciones formativas, Adaptabit contactó con la ONCE, con la Asociación Discapacidad Visual Cataluña B1+B2+B3 y la Universidad de Barcelona para ofrecerles sendas sesiones de formación sobre NVDA.

La sesión de formación realizada para la ONCE, en el marco de las actividades llevadas a cabo con motivo del Día Internacional de Internet, consistió en una presentación de la aplicación, en la que se describieron sus principales características y funcionalidades, y en un taller donde se mostró a los asistentes cómo descargar la aplicación, proceder a su instalación, crear versiones portables, instalar complementos adicionales y, sobre todo, el uso de las principales órdenes de teclado en la navegación web y el uso de paquetes ofimáticos.

Gracias a la sesión de formación, los asociados de la ONCE Cataluña conocieron las posibilidades de este lector de pantallas y su disponibilidad en catalán.

En la misma línea, se realizó una sesión en la sede de la asociación B1+B2+B3 de Barcelona, que acoge personas con discapacidad visual que no cumplen los requisitos para afiliarse a la ONCE.

También se realizó una sesión de formación en la Universidad de Barcelona, concretamente al Servicio de Atención al Estudiante, encargado de asesorar al alumnado con necesidades especiales, y al profesorado que le atiende. Así como una difusión del programa en el marco de la Jornada Unidiscat de 2015.

Finalmente, NVDA se ha incorporado en acciones de docencia para el profesorado novel de la Universidad de Barcelona, dentro del marco del Máster de Docencia Universitaria para el Profesorado Novel, en el marco de asignaturas relacionadas con la accesibilidad digital dentro de los grados de Ingeniería Informática y del Máster en Gestión de Contenidos Digitales.

En estos títulos se forma a profesionales de la enseñanza, a futuros creadores de software y a futuros consultores, que deben incluir la accesibilidad entre sus responsabilidades. Conseguir que los estudiantes sean conscientes de los problemas con los que se enfrentan a diario los usuarios con discapacidad es imprescindible para lograr comprender la importancia de ofrecer productos y servicios accesibles. Unos problemas que, de acuerdo a algunos estudios (Freire, 2007), resulta mucho más fácil percibir al utilizar este tipo de ayudas técnicas y empatizar con los usuarios finales.

### **4.3. Fase 3: Mantenimiento**

Desde la finalización de la primera traducción, correspondiente a la versión 2014.3, han aparecido ocho nuevas versiones, todas ellas disponibles en catalán en el momento de su lanzamiento, de acuerdo con el calendario definido por el equipo de trabajo de desarrolladores de NVDA. Actualmente, el Grupo Adaptabit continúa con el mantenimiento de la traducción.

### **5. Conclusiones**

Con la traducción del lector de pantallas NVDA al catalán, se ha conseguido dotar a esta lengua de una herramienta actual, gratuita y de libre acceso que ayudará, sin duda, a romper las barreras para el acceso a la tecnología de las personas con discapacidad visual.

### **6. Agradecimientos**

La versión catalana de NVDA ha sido creada por el Grupo de trabajo Adaptabit con el apoyo financiero de la Diputación de Barcelona.

La participación en esta conferencia cuenta con el apoyo financiero del grupo de investigación SGR "Cultura i continguts digitals" 2014 SGR 760.

### **7. Bibliografía**

Free Software Foundation. *¿Qué es el software libre?* Disponible en: https://www.gnu.org/philosophy/free-sw.es.html [Consulta: 20/09/2016].

- Freire, A.P., 2007. Using screen readers to reinforce web accessibility education. En *12th annual SIGCSE conference on Innovation and technology in computer science education*. Dundee: ACM, p. 82–86.
- Teh, James; Curran, M., 2014. NVDA: free screen reader for Windows. En *Vision Impairment Conference*. Brisbane. Disponible en: https://narbethongspecs.eq.edu.au/Supportandresources/Formsanddocum ents/Documents/VI Conference/NVDA-presentation.pdf. [Consulta: 20/09/2016].